# Konfigurieren von Bonjour auf dem SG350XG und SG550XG  $\overline{\phantom{a}}$

#### Ziel

Bonjour ist eine Technologie von Apple, die es Geräten im gleichen Netzwerk ermöglicht, ohne zusätzliche Konfiguration voneinander zu erkennen und eine Verbindung herzustellen. Die Switches SG350XG und SG550XG können Bonjour Discovery-Pakete senden, die die von ihnen bereitgestellten Services ankündigen. Diese Anzeigen können von anderen Geräten im Netzwerk gelesen werden, z. B. Netzwerkverwaltungstools oder Anwendungen von Drittanbietern.

Dieses Dokument soll Ihnen zeigen, wie Sie Bonjour auf dem SG350XG und SG550XG aktivieren können.

#### Anwendbare Geräte

- SG350XG
- SG550XG

#### **Softwareversion**

● V2.1.0.46

### Aktivieren von Bonjour

Schritt 1: Melden Sie sich beim Webkonfigurationsprogramm an, und wählen Sie Administration > Discover - Bonjour aus. Die Seite Discover - Bonjour wird geöffnet.

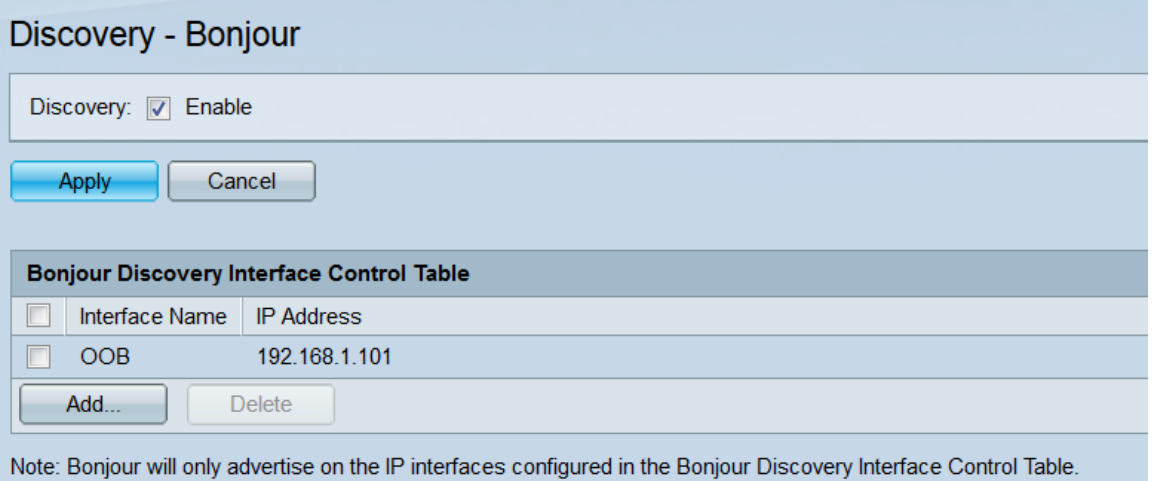

Schritt 2: Aktivieren Sie im Feld Discovery das Kontrollkästchen Enable (Aktivieren), um Bonjour Discovery global zu aktivieren.

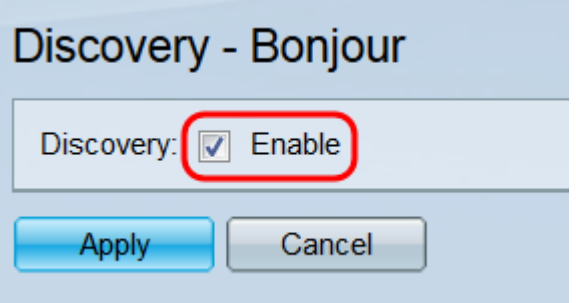

Schritt 3: Klicken Sie auf Übernehmen. Die aktuelle Konfigurationsdatei wird aktualisiert.

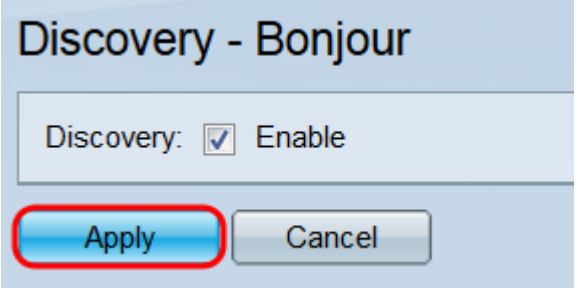

Schritt 4: Die Bonjour Discovery Interface Control Table zeigt die Schnittstellen an, auf denen Bonjour aktiviert ist. Um eine Schnittstelle hinzuzufügen, klicken Sie auf die Schaltfläche Hinzufügen. Das Fenster Bonjour Discovery Interface Control hinzufügen wird geöffnet.

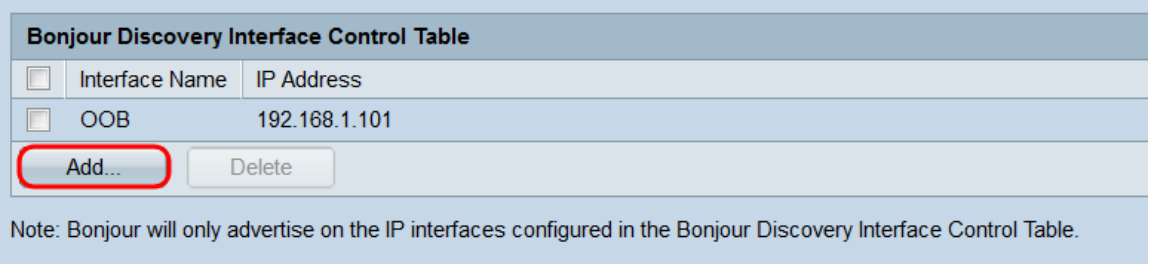

Schritt 5: Wählen Sie das gewünschte Optionsfeld im Feld Schnittstelle aus, um den Schnittstellentyp auszuwählen, der der Tabelle hinzugefügt werden soll, und wählen Sie dann die Schnittstelle aus der entsprechenden Dropdown-Liste aus.

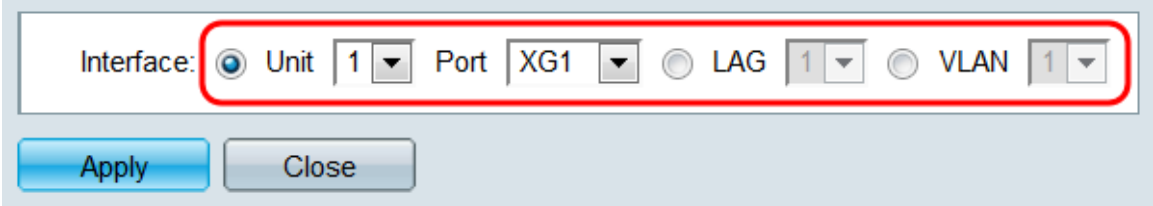

Schritt 6: Klicken Sie auf Übernehmen. Die angegebene Schnittstelle wird der Bonjour Discovery Interface Control-Tabelle hinzugefügt.

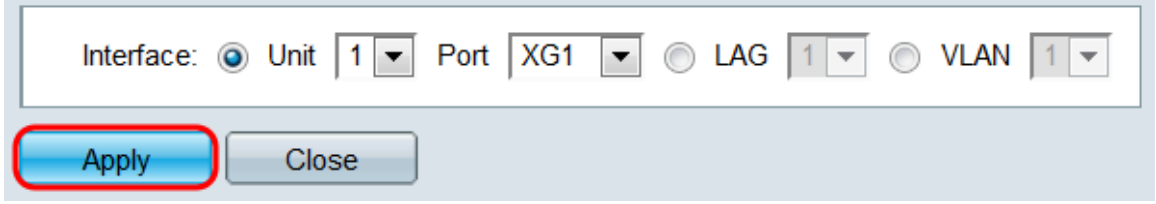

Schritt 7: Um einen Eintrag aus der Tabelle zu löschen, aktivieren Sie das entsprechende Kontrollkästchen, und klicken Sie auf die Schaltfläche Löschen.

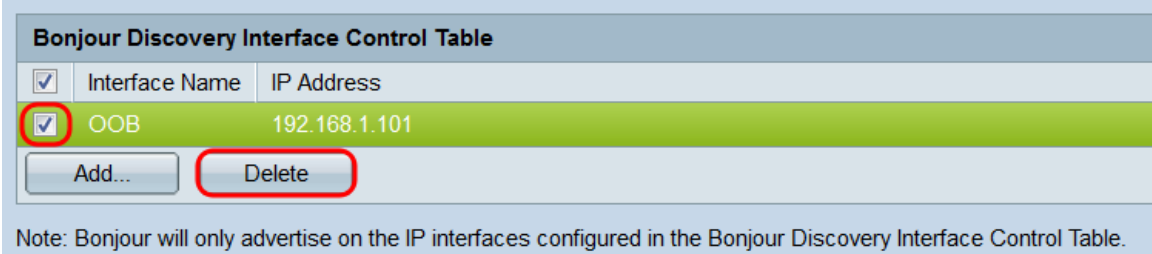

## Schlussfolgerung

Die Anweisungen in diesem Artikel ermöglichen Ihnen, Bonjour auf dem Switch global zu aktivieren oder zu deaktivieren. Beachten Sie, dass auch wenn Bonjour global aktiviert ist, nur Schnittstellen in der Bonjour Discovery Interface Control-Tabelle mit Bonjour werben.